# **Telis Hand-Held Remote**

# **Features**

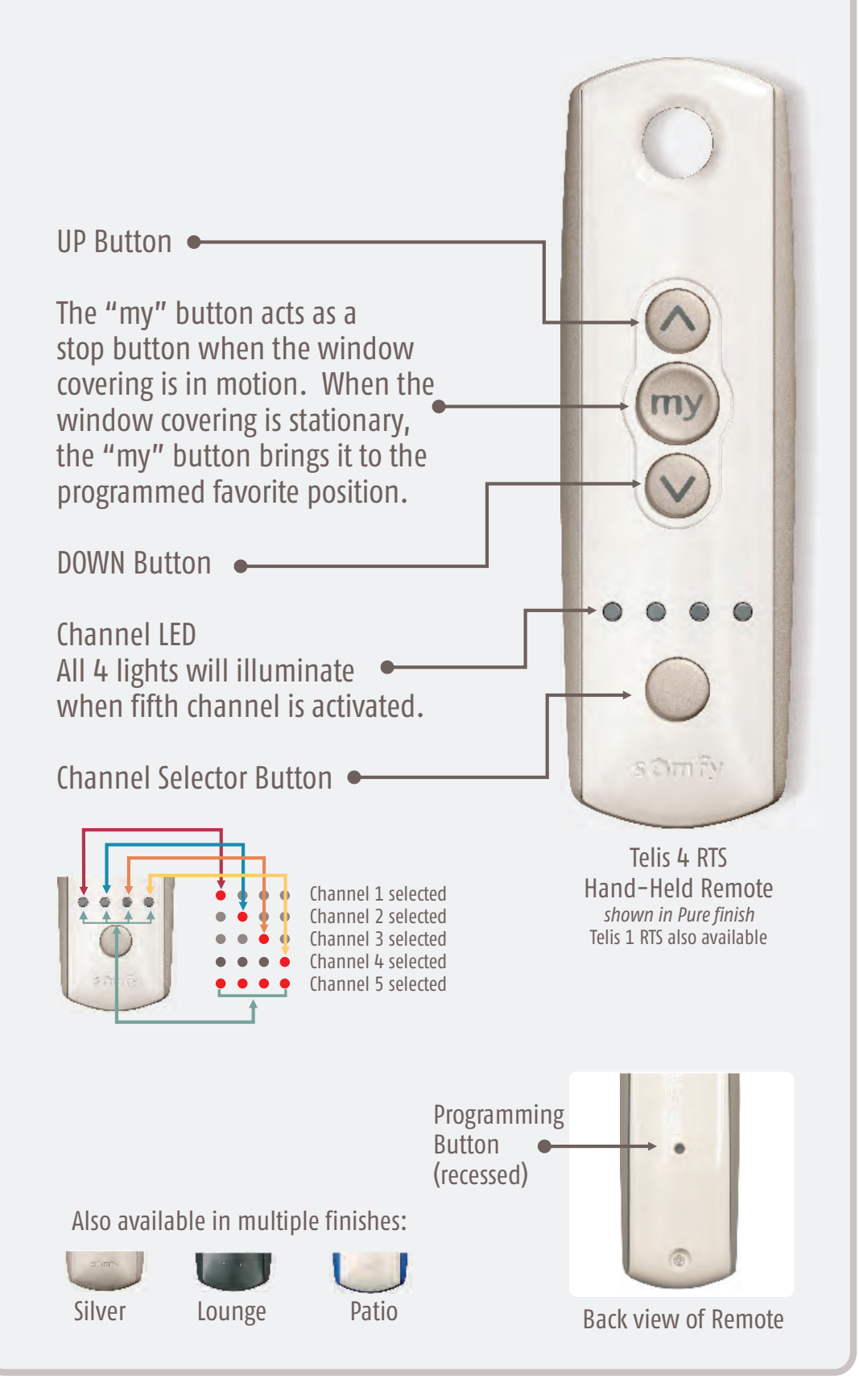

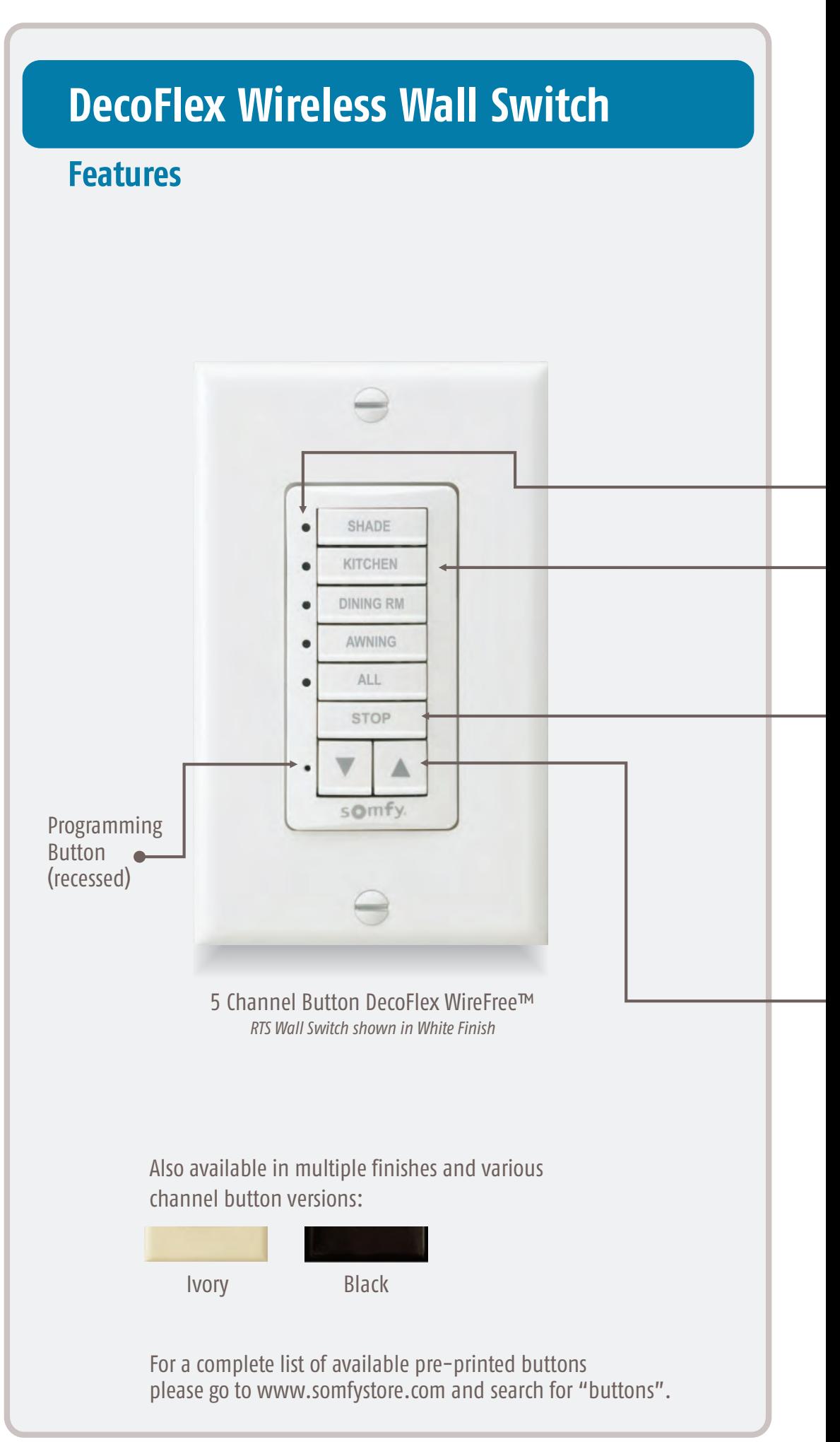

# **QUICK PROGRAMMING GUIDE FOR THE FOLLOWING RTS MOTORS**

 $\bullet$  (T32 CORD LIFT WIRFERFE  $\bullet$  IT30 ROLL UP WIRFERFE  $\bullet$  ST30 SONESSE 30  $\bullet$  ST40 SONESSE 40 ● ALTUS 40 ● ST50 SONESSE 50 ● ALTUS 50 ● ALTUS 60

#### **FACTORY MODE**

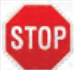

#### **BEFORE YOU BEGIN**

Motors are shipped in FACTORY MODE without limit settings and transmitter Id's. Power must ONLY be connected to current window covering being programmed. All other window coverings must be disconnected from their respective power while programming.

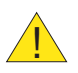

Note - If motor is 120V AC hardwired and cannot be disconnected, please contact an electrician prior to calling Somfy customer service for assistance. !

#### **Connect Power To Motor**

With the motor installed in window covering, connect power to the motor (120V AC, or 12V DC or 24V DC transformer or 12V battery wand).

#### **PROGRAMMING MODE**

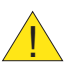

While programming, window covering should not be inactive for longer than 2 minutes or motor will exit PROGRAMMING MODE.

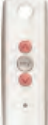

**Initiate Programming**

On the transmitter, press and hold both the UP  $\bigcirc$  and DOWN  $\bigcirc$ simultaneously until the window covering jogs. A jog is a brief up and down or in and out motion. In PROGRAMMING MODE, the window covering will move only when the  $\bigcirc$  UP or DOWN  $\bigcirc$  is held (or momentary fashion).

#### **Check the Direction of operation**

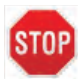

If hand-held transmitter direction **is not properly programmed**, Eolis/Soliris RTS sensor **will not function** in the manner it was intended. Damage to motorized window covering and injury may occur as a result.

During installation, it is mandatory to test and verify the motorized window covering operates in accordance to the commands from hand-held transmitter.

#### **Installer or user must verify the following Hand-Held transmitter (DOWN) command:**

Awning Installations:  $\vee$  = awning moves outward or extends. Shade/Shutter Installations:  $\blacktriangleright$  = shade/shutter moves downward or closes.

#### **Check Directions**

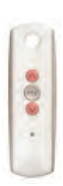

Press and hold UP  $\bigcap$  or DOWN  $\bigcap$ . When pressing DOWN  $\bigcap$  product should go down or out. If window covering does not correspond with UP  $\bigcirc$  or DOWN  $\bigcirc$  you must REVERSE the output direction. To reverse output direction, simply press & hold the <sub>(my</sub> (STOP) until the window covering jogs. Output direction should now correspond.

#### **Setting Limits**

#### **Set the Upper Limit**

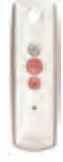

**STEP 1:** Bring the window covering to desired UPPER limit stop point with the  $UP \bigodot$  button. Press and hold both  $\Box$  (STOP) and DOWN  $\bigtriangledown$  simultaneously until the application starts to move, then release. If the window covering stops when the buttons are released, take it back to the UPPER limit and repeat. Stop the motor when reaching the desired LOWER limit. You can adjust by pressing UP  $\curvearrowright$  or DOWN  $\curvearrowright$  after stopping the motor.

#### **Set the Lower Limit**

**STEP 2:** Press and hold both (my) (STOP) and UP  $\triangle$  simultaneously until the application starts to move, then release. The window covering will stop at the UPPER limit that was previously set.

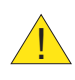

In case of problems with setting of limits during PROGRAMMING MODE, turn the power off to the motor for 2 seconds and then back on to reset the motor. Please return to **PROGRAMMING MODE** to initiate programming process.

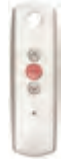

#### **Confirm Limit Settings**

**STEP 3:** Press and hold (my) (STOP) until the window covering jogs to confirm the limit settings. A jog is a brief up and down motion.

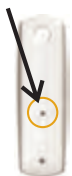

#### **Programming Completed**

**Step 4:** Press and hold the PROGRAMMING BUTTON on the back of the transmitter until the window covering jogs. The window covering is now in **USER MODE**. In USER MODE, the window covering will operate with a brief PRESS on UP  $\bigwedge$  or DOWN  $\bigvee$  (or maintained fashion).

### **USER MODE**

#### **Adjusting the Limits in User Mode**

**To Change the Lower Limit:**

**STEP 1:** Press DOWN  $\vee$  to send the window covering to it's current LOWER Limit.

**STEP 2:** Press and hold both UP  $\bigwedge$  and DOWN  $\bigvee$  simultaneously until the window covering jogs. Adjust to a new LOWER limit position.

**STEP 3:** Press and hold (my) (STOP) until the window covering jogs, to confirm new limit.

#### **To Change the Upper Limit:**

**STEP 1:** Press UP  $\bigwedge$  to send the window covering to it's current UPPER Limit.

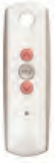

**STEP 2:** Press and hold both UP  $\lozenge$  and DOWN  $\lozenge$  simultaneously until the window covering jogs. Adjust to a new UPPER limit position.

**STEP 3:** Press and hold (my) (STOP) until the window covering jogs, to confirm new limit.

#### **Setting Intermediate Preferred "MY" Position**

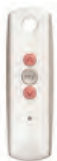

Press the  $\bigcirc$  or  $\bigcirc$  to operate window covering. At the desired intermediate "MY" position press (my) (STOP) briefly to stop the window covering.

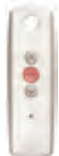

Once the desired "MY" position is reached, press and hold (my) (STOP) until the window covering jogs. The "MY" position is now added to memory.

Send the window covering to the "MY" position by pressing (**mv**) (STOP) from ANY window covering position.

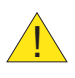

**my** (STOP) should be pressed twice. Window covering should be stationary prior to activating "MY" position function. If window covering is actively moving (in-motion)

#### **Adding or Deleting a Transmitter**

#### **(Single Channel, Multi Channel, or Sensor)**

# **Programmed Transmitter**

**STEP 1:** Using an already programmed transmitter, select the transmitter (single channel) or the channel (1-5 of a multi-channel transmitter, or the sensor). **Step 1 should not be performed with the transmitter intended for deletion. Programmed Transmitter**

**STEP 2:** Press and hold the PROGRAMMING BUTTON of that transmitter until the window covering jogs.

#### **Transmitter to Add or Delete**

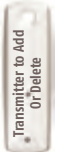

**STEP 1:** Select the transmitter (single channel) or the channel, (1-5 of a multi-channel transmitter, or the sensor) to be added or deleted.

**STEP 2:** Press and hold the PROGRAMMING BUTTON of that transmitter until the window covering jogs.

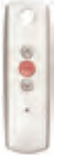

#### **Deleting "MY" Position**

Activate window covering to intermediate position, then press and hold (my (STOP) for 5 seconds. Window covering will jog to confirming deletion of "my" position.

#### **Resetting All Pre-Programmed Limit Settings & Channels**

#### **LT30 WIREFREE™ ROLL UP MOTORS LT-30 RTS 12V DC**

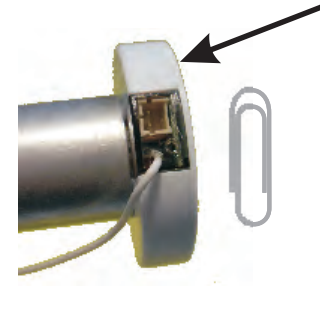

Using a paper clip, press and hold the PROGRAM BUTTON located on the motor head until window covering jogs 3 times, then release button. All transmitters and limits will be erased (motor is now reset to **FACTORY MODE**). Motor limits will need to be reestablished. **Please return back to PROGRAMMING MODE to initiate programming process.**

#### **ST30 Sonesse™ 30 24V DC**

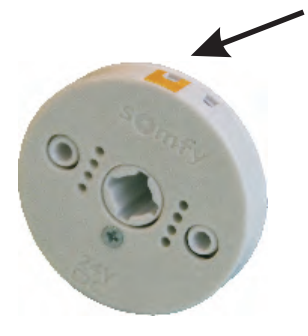

Using a paperclip, press and hold the red PROGRAM BUTTON (approximately 15 seconds) until the window covering jogs 3 times. All transmitters and limits will be erased (motor is now reset to **FACTORY MODE**). Motor limits will need to be reestablished. **Please return back to PROGRAMMING MODE to initiate programming process.**

#### **TM CT32 Cord Lift WireFree RTS Motors**

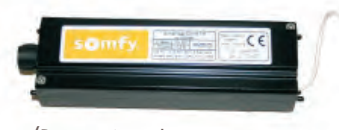

(Does not apply to Part #1000494) Using a paperclip, press and hold the PROGRAM BUTTON, located on the top of the motor casing until window covering jogs 3 times, then release button. All transmitters and limits will be erased (motor is now reset to **FACTORY MODE**.) Motor limits will need to be reestablished. **Please return back to PROGRAMMING MODE to initiate programming process.**

#### **Resetting Altus RTS 120 V AC**

**Perform a Dual Power Cut to delete all previous settings and return motor to FACTORY MODE.**

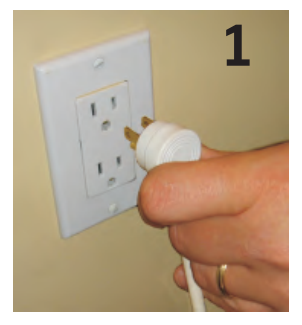

Remove plug from power for **2** Seconds

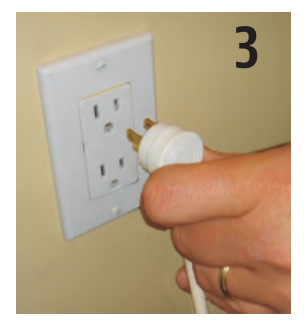

Remove plug from power for **2** Seconds

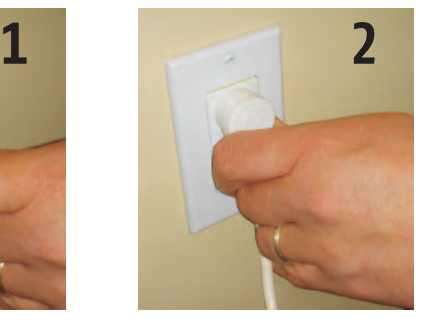

Plug-in power cord for **10** Seconds

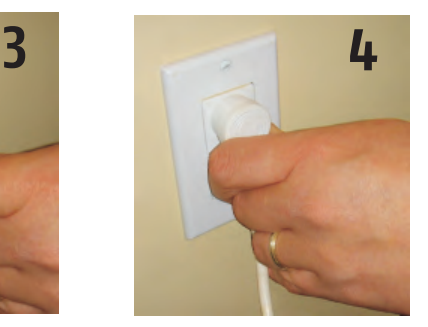

Plug-in power cord. Window covering will begin to move.

When the window covering stops, press and hold the PROGRAMMING BUTTON of any transmitter until the window covering jogs **twice.** Do not release the PROGRAMMING BUTTON until the jogging is complete or you will have to start the dual power cut from the beginning.

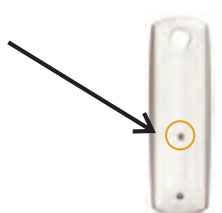